#### APS105: Lecture 4

#### Wael Aboelsaadat

wael@cs.toronto.edu

http://ccnet3.utoronto.ca/20079/aps105h1f/

Acknowledgement: These slides are a modified version of the text book slides as supplied by Addison Wesley

Problem

Walter Savitch

Solving

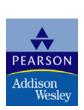

## Chapter 1

# Introduction to Computers and C++ Programming

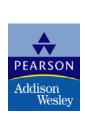

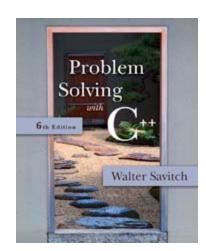

#### A Sample C++ Program

A simple C++ program begins this way

```
#include <iostream>
using namespace std;
int main()
{
```

And ends this way

```
return 0;
```

Display 1.8

#### Explanation of code (1/5)

Variable declaration line

int number\_of\_pods, peas\_per\_pod, total\_peas;

- Identifies names of three variables to name numbers
- int means that the variables represent integers

#### Explanation of code (2/5)

Program statement

cout << "Press return after entering a number.\n";

- cout (see-out) used for output to the monitor
- "<<" inserts "Press...a number.\n" in the data bound for the monitor
- Think of cout as a name for the monitor
  - "<<" points to where the data is to end up</p>
- '\n' causes a new line to be started on the monitor

#### Explanation of code (3/5)

Program statement

```
cin >> number_of_pods;
```

- cin (see-in) used for input from the keyboard
- ">>" extracts data from the keyboard
- Think of cin as a name for the keyboard
  - ">>" points from the keyboard to a variable where the data is stored

#### Explanation of code (4/5)

Program statement

```
total_peas = number_of_pods * peas_per_pod;
```

- Performs a computation
- "" is used for multiplication
- '=' causes total\_peas to get a new value based on the calculation shown on the right of the equal sign

#### Explanation of code (5/5)

Program statement

 Sends the value of variable number\_of\_pods to the monitor

### Program Layout (1/3)

- Compiler accepts almost any pattern of line breaks and indentation
- Programmers format programs so they are easy to read
  - Place opening brace '{' and closing brace '}' on a line by themselves
  - Indent statements
  - Use only one statement per line

#### Program Layout (2/3)

- Variables are declared before they are used
  - Typically variables are declared at the beginning of the program
  - Statements (not always lines) end with a semi-colon
- Include Directives

#include <iostream>

- Tells compiler where to find information about items used in the program
- iostream is a library containing definitions of cin and cout

#### Program Layout (3/3)

- using namespace std;
- Tells the compiler to use names in iostream in a "standard" way
- To begin the main function of the program

```
int main()
{
```

To end the main function

```
return 0;
```

Main function ends with a return statement

#### Running a C++ Program

 C++ source code is written with a text editor

- The compiler on your system converts source code to object code.
- The linker combines all the object code into an executable program.

#### Run a Program

Obtain code in Display 1.10

Display 1.10

- Compile the code
- Fix any errors the compiler indicates and re-compile the code
- Run the program
- Now you know how to run a program on your system

#### Section 1.3 Conclusion

- Can you...
  - Describe the output of this line?
    - cout << "C++ is easy to understand.";
  - Explain what this line does?
    - cin >> peas\_per\_pod;
  - Explain this? #include <iostream>

### 1.4

### **Testing and Debugging**

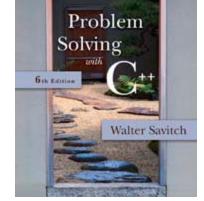

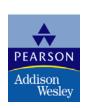

### **Testing and Debugging**

- Bug
  - A mistake in a program
- Debugging
  - Eliminating mistakes in programs
  - Term used when a moth caused a failed relay on the Harvard Mark 1 computer. Grace Hopper and other programmers taped the moth in logbook stating:

"First actual case of a bug being found."

#### Program Errors

- Syntax errors
  - Violation of the grammar rules of the language
  - Discovered by the compiler
    - Error messages may not always show correct location of errors
- Run-time errors
  - Error conditions detected by the computer at run-time
- Logic errors
  - Errors in the program's algorithm
  - Most difficult to diagnose
  - Computer does not recognize an error

#### Section 1-4 Conclusion

- Can you...
  - Describe the three kinds of program errors?
  - Tell what kind of errors the compiler catches?
  - What kind of error is produced if you forget a punctuation symbol such as a semi-colon?
  - Tell what type of error is produced when a program runs but produces incorrect results?

#### Writing & Compiling C++ on Windows

TextEdit

http://www.textedit.org/download/TESetup.exe

Mingw

http://downloads.sourceforge.net/mingw/MinGW-5.1.3.exe?modtime=1168811236&big\_mirror=1

- Set the Path to the location where you installed mingw
- Use command line to compile & run

#### Writing & Compiling C++ on Windows

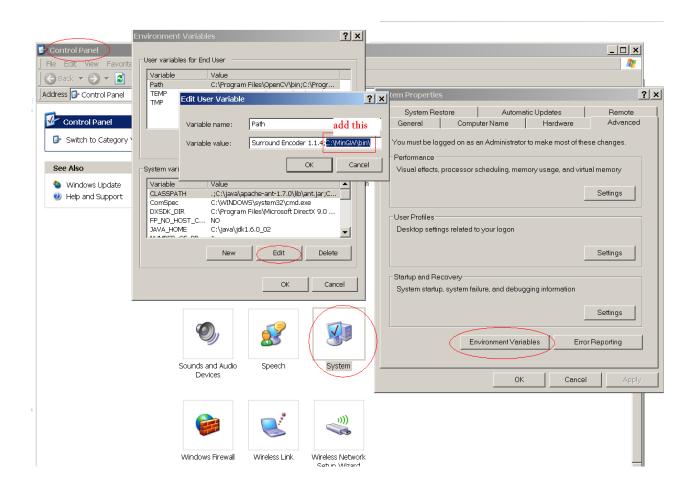

#### Writing & Compiling C++ on Windows

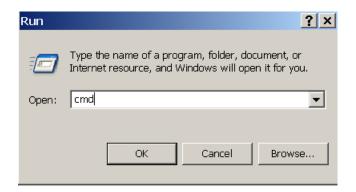

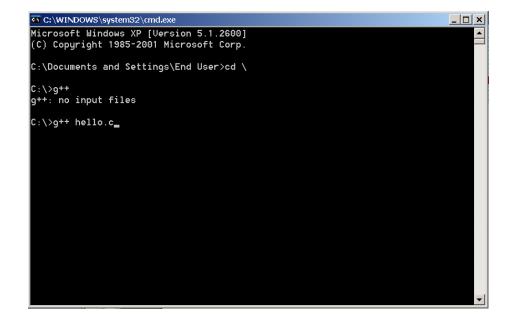

### Chapter 1 -- End

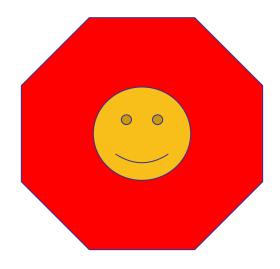

#### Display 1.8

```
#include <iostream>
using namespace std;
int main()
{
    int number_of_pods, peas_per_pod, total_peas;
     cout << "Press return after entering a number.\n";</pre>
     cout << "Enter the number of pods:\n";</pre>
     cin >> number_of_pods;
     cout << "Enter the number of peas in a pod:\n";</pre>
    cin >> peas_per_pod;
    total_peas = number_of_pods * peas_per_pod;
     cout << "If you have ";</pre>
    cout << number_of_pods;</pre>
     cout << " pea pods\n";</pre>
    cout << "and ";</pre>
     cout << peas_per_pod;</pre>
     cout << " peas in each pod, then\n";</pre>
     cout << "you have ";</pre>
     cout << total_peas;</pre>
     cout << " peas in all the pods.\n";</pre>
    return 0;
}
```

#### **Sample Dialogue**

```
Press return after entering a number.
Enter the number of pods:

10
Enter the number of peas in a pod:

9
If you have 10 pea pods
and 9 peas in each pod, then
you have 90 peas in all the pods.
```

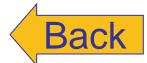

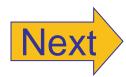

#### Display 1.9

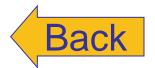

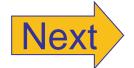

#### Layout of a Simple C++ Program

```
#include <iostream>
using namespace std;
int main( )
    Variable_Declarations
    Statement_1
    Statement_2
    Statement_Last
    return 0;
```

#### Display 1.10

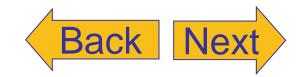

#### Testing Your C++ Setup

```
#include <iostream>
using namespace std;

int main()
{
    cout << "Testing 1, 2, 3\n";
    return 0;
}</pre>
```

If you cannot compile and run this program, then see the programming tip entitled "Getting Your Program to Run." It suggests some things you might do to get your C++ programs to run on your particular computer setup.

#### **Sample Dialogue**

Testing 1, 2, 3